#### Linux 簡介 國立臺灣師範大學物理學系 陳俊明 chunming@ntnu.edu.tw

# Linux是什麼

Linux是一個開放原始碼的作業系統,目前有相當多的Linux發佈版本。主 流的版本有Debian (Ubuntu, Linux Mint, Raspbian)、Red Hat (Rocky Linux, AlmaLinux, CentOS Stream, Fedora, Scientific)、Slackware、SUSE (企業版本 SLES, OpenSUSE)、Enoch (Gentoo, Chrome OS, Chromium OS)、Android

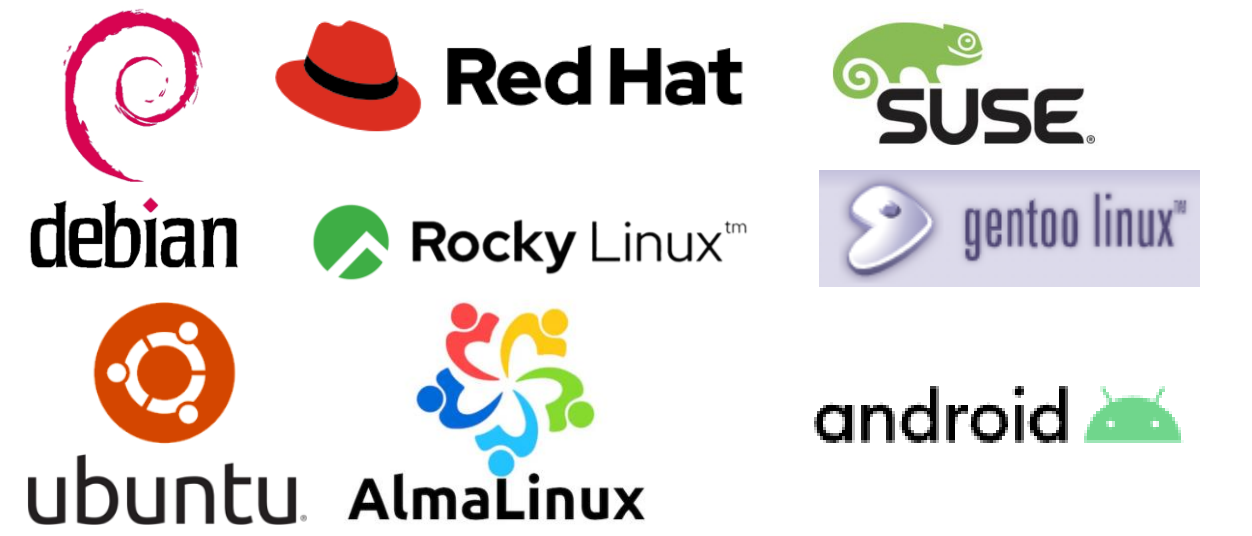

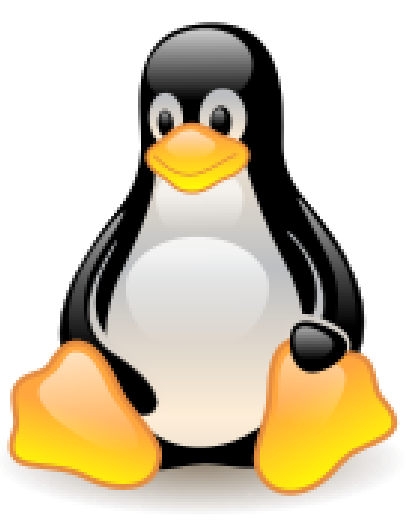

### Linux & IT知識 & HPC新聞

- **鳥哥的 Linux 私房菜 [\(http://linux.vbird.org/\)](http://linux.vbird.org/)**
- **stackoverflow ( [https://stackoverflow.com/\)](https://stackoverflow.com/)**
- **iThome ([https://www.ithome.com.tw/\)](https://www.ithome.com.tw/)**
- **HPC wire ([https://www.hpcwire.com/\)](https://www.hpcwire.com/)**
- **Google search**
- **User manual**

### 重要的目錄

- /dev:所有系統裝置的存取點
- ⚫ /proc:系統核心、執行程序、週邊裝置狀態、網路狀態的資訊
- /sys:系統核心模組、硬體資訊
- ⚫ /etc:系統主要的設定檔、帳號資料、各種服務的啟始檔
- ⚫ /opt:第三方軟體的安裝位置(慣用)
- /usr: Linux 發行版內建的軟體或函式庫安裝位置
- ⚫ /var:暫存檔案及系統記錄檔 **(/var/log**) 的位置
- ⚫ /home:所有使用者登入時的目錄(預設家目錄)
- ⚫ /root:Superuser (root) 的家目錄
- ⚫ /boot:存放開機核心檔案及開機設定檔的位置

# 重要的檔案

- ⚫ /etc/hosts
- ⚫ /etc/hosts.allow
- ⚫ /etc/hosts.deny
- ⚫ /etc/passwd
- ⚫ /etc/shadow
- ⚫ /etc/group
- ⚫ /etc/selinux/config
- ⚫ /var/log/messages
- ⚫ /var/log/secure
- ⚫ /etc/redhat-release

# 常用的指令

- $\bullet$  ls
- $\bullet$  cd
- pwd
- · mkdir
- $\bullet$  echo
- · whoami
- $\bullet$  su
- $\bullet$  sudo
- $\bullet$  uname
- $\bullet$  env
- $\bullet$  Vi(vim) / emacs / nano
- $\bullet$  less / more
- $\bullet$  cat
- $\bullet$  ssh
- · tar, gzip, unzip
- head / tail
- · wget
- $git /$  svn
- $\bullet$  man
- pipeline:  $\cdot$  "<"  $\cdot$  ">"  $\cdot$  ">>"

### 身為管理員,你一定要知道

• PATH

執行檔路徑

• HOME

使用者的家目錄路徑

 LD\_LIBRARY\_PATH 函式庫路徑

# 管理員的例行事項

- ●帳號管理 (useradd, make -C /var/yp)
- 安全更新 (yum update)
- 防火牆檢查 (iptables-save)
- 檢查和新訊息和紀錄
- 檢查系統狀態 (top, ps, uptime, load, iostat...etc)
- 檔案管理 (df)
- 硬體監控(事件記錄及狀態檢查)
- 檢查排程系統 (qstat)

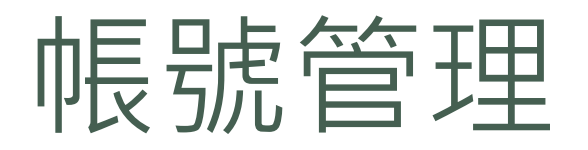

- useradd
- usermod
- passwd
- yppasswd (NIS)
- $\bullet$  W
- who
- talk

# 安全更新、防火牆及網路檢查

- yum update (RedHat)、atp update & apt upgrade(debian)
- iptables –L
- NAT setting

([http://www.revsys.com/writings/quicktips/nat.html\)](http://www.revsys.com/writings/quicktips/nat.html)

- nmap
- tcpdump
- wireshark

## 檢查和新訊息及紀錄

- dmesg | tail
- /var/log/secure
- /var/log/messages
- 檢查 Queueing System log

# 系統狀態檢查

- top
- · uptime
- free
- $\bullet$  iostat
- · vmstat
- $\bullet$  lsblk
- · lscpu
- · lspci
- · dmidecode
- ps -ef
- $\bullet$  df -hT / df -hi
- route -n
- · nslookup / dig
- · ping
- $\bullet$  mtr

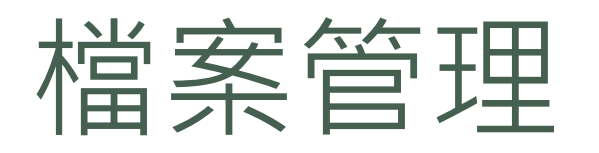

- file, strings
- $c$
- rm
- mv
- rsync
- sftp
- lsof
- chown, chgrp
- · chmod

#### 硬體監控

- 網路交換器: Mellanox, Cisco, HPE, Brocade (web or ssh)
- 陣列式儲存設備: Dell EMC, NetApp, Infortrend, PROMISE (web or ssh)
- 伺服器端: Dell Integrated Dell Remote Access Controller iDRAC, HPE Integrated Lights Out - iLO, Lenovo Integrated Management Module - IMM
- IPMI 工具
	- ipmitool -I lanplus -H <IP> -U root -P <PASSWORD> power status
	- ipmitool -I lanplus -H <IP> -U root -P <PASSWORD> power off
	- ipmitool -I lanplus -H <IP> -U root -P <PASSWORD> power on
	- ipmitool -I lanplus -H <IP> -U root -P <PASSWORD> sel list
	- ipmitool -I lanplus -H <IP> -U root -P <PASSWORD> sensor list

# 檢查Queueing System

- · qstat
- Master: showq
- · pbsnodes -a

### 回家作業

- 下載 Oracle VM VirtualBox ( <https://www.virtualbox.org/> ) 並安裝
- 下載 Rocky8.ova ( <https://reurl.cc/QXkAAq>)
- 嘗試更換 root 密碼
- 請找出 2020 NOV 的 TOP500 "亞洲"排名前 10 名是誰 ( 國家及排名)? 其在 TOP500 中的紀錄顯示 Rmax 與 Rpeak 是多少?